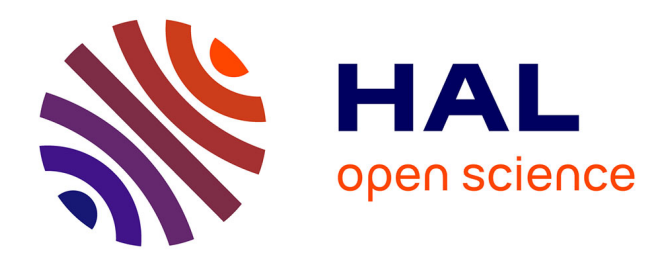

# **La boîte à moustaches de TUKEY, un outil pour initier à la Statistique**

Monique Le Guen

# **To cite this version:**

Monique Le Guen. La boîte à moustaches de TUKEY, un outil pour initier à la Statistique. Statistiquement Votre - SFDS,  $2001, 4$ , pp.1-3. halshs-00287697

# **HAL Id: halshs-00287697 <https://shs.hal.science/halshs-00287697>**

Submitted on 12 Jun 2008

**HAL** is a multi-disciplinary open access archive for the deposit and dissemination of scientific research documents, whether they are published or not. The documents may come from teaching and research institutions in France or abroad, or from public or private research centers.

L'archive ouverte pluridisciplinaire **HAL**, est destinée au dépôt et à la diffusion de documents scientifiques de niveau recherche, publiés ou non, émanant des établissements d'enseignement et de recherche français ou étrangers, des laboratoires publics ou privés.

# **La boîte à moustaches de TUKEY**

# **un outil pour initier à la Statistique**

Monique Le Guen

CNRS-MATISSE<sup>[1](#page-1-0)</sup>

## **Résumé**

La boîte à moustaches une traduction de *Box & Whiskers Plot*, est une invention de TUKEY (1977) pour représenter schématiquement une distribution. Cette représentation graphique peut être un moyen pour approcher les concepts abstraits de la statistique. Dans cet article nous détaillons comment lire et interpréter des boîtes à moustaches. Nous montrons comment les élèves peuvent découvrir, en explorant des données, certaines propriétés de la médiane et de la moyenne. En références nous donnons des adresses Internet pour réaliser informatiquement des boîtes à moustaches.

## **Remerciements**

Nous remercions nos collègues de l'Ecole d'été EEDA 2001 à Carcassonne, et tout particulièrement E. HORBER, R. LAFOSSE, D. LADIRAY et J. VANPOUCKE pour leur apport et leurs conseils quant à la réalisation de ce document.

## **Plan**

1

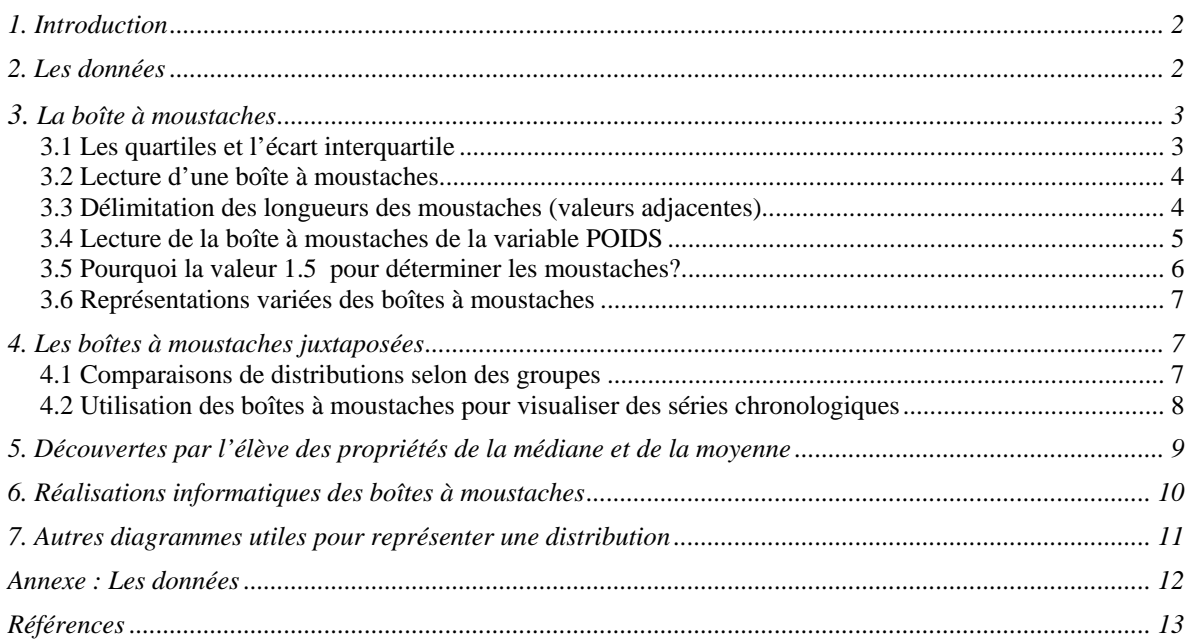

<span id="page-1-0"></span><sup>&</sup>lt;sup>1</sup> MATISSE-CNRS UMR8595, Maison des Sciences Economiques, 106-112 Boulevard de l'Hôpital, 75013 Paris.

# <span id="page-2-0"></span>*1. Introduction*

La boîte à moustaches une traduction de *Box & Whiskers Plot*, est une invention de TUKEY (1977) pour représenter schématiquement la distribution d'une variable.

Cette représentation graphique peut être un moyen pour approcher les concepts abstraits de la statistique, si l'on pratique son usage sur différents jeux de données.

Le **terme spécifique** *Box & Whiskers Plot* et le **terme générique** *Box Plot* recouvrent une grande variété de diagrammes en forme de boîtes qui se différencient par leur construction, leurs interprétations, et leurs usages. E. HORBER qui a effectué des recherches bibliographiques sur ce thème a repéré une soixantaine de formes et de constructions différentes. Le lecteur pourra se faire une opinion en lisant sa note disponible sur Internet<sup>[2](#page-2-1)</sup>. La conclusion est que le vocabulaire anglo-saxon n'est pas unifié, les termes sont souvent employés les uns pour les autres. Pour les francophones se rajoute la (ou une) traduction. Ainsi la traduction de *Box & Whiskers Plot* par boîte à moustaches n'est pas unique. Nos amis Québécois disent boîte à moustaches. Nos collègues de l'Association MIRAGE utilisent plus volontiers le terme Boîte à Pattes. Il fallait choisir.

Nous avons choisi dans cet article, la traduction boîte à moustaches et nous allons décrire la boîte à moustaches la plus couramment utilisée par les explorateurs de données. C'est aussi celle que l'on trouve dans la plupart des logiciels statistiques.

Tout d'abord nous montrons une représentation<sup>[3](#page-2-2)</sup> d'une boîte à moustaches, construite sur un jeu de données. L'interprétation d'une boîte à moustaches nécessite un apprentissage aussi nous détaillons comment lire et interpréter ce graphique. Nous montrons comment les élèves peuvent découvrir, en explorant des données, certaines propriétés de la médiane et de la moyenne.

En références nous donnons des adresses Internet pour réaliser informatiquement différentes formes de boîtes à moustaches et de Box Plots.

# *2. Les données*

1

Pour chaque élève d'une classe mixte, d'effectif 59, sont collectés son **poids** en kilogrammes, sa **taille**  exprimée en centimètres et son **sexe** (code 1 pour masculin, code 2 pour féminin), cf. Annexe. Le fichier des données comporte 3 variables POIDS, TAILLE et SEXE, et 59 observations (élèves) réparties selon le sexe (23 garçons et 36 filles).

Cet exemple est inspiré des données de BATANERO, ESTEPA & GODINO (1991) disponibles également sur Internet<sup>[4](#page-2-3)</sup>.

Pour de jeunes élèves, en collège et lycée, les ouvrages de ROSSMAN A. J. (1995, 2001) rassemblent de nombreux jeux de données et exemples d'activités pour découvrir la Statistique.

<span id="page-2-1"></span><sup>&</sup>lt;sup>2</sup> Site Internet : <http://www.unige.ch/ses/sococ/mirage/> dans la rubrique Nouvelles Juin 2001.

<span id="page-2-2"></span><sup>&</sup>lt;sup>3</sup> Les graphiques ont été réalisés avec le logiciel SAS<sup>®</sup>, par la Procédure BoxPlot ou par le module SAS/INSIGHT.

<span id="page-2-3"></span>Site Internet : <http://www.ugr.es/~batanero/ListadoEstadistica.htm>

# <span id="page-3-0"></span>*3. La boîte à moustaches*

La représentation graphique de la boîte à moustaches est mystérieuse lorsqu'on la découvre pour la première fois, cf. Graphique 1: *Boîte à moustaches de la variable POIDS*. Pour lire et interpréter, il est nécessaire de connaître sa construction.

La boîte à moustaches utilise 5 valeurs qui résument des données : le minimum, les 3 quartiles Q1, Q2 (médiane), Q3, et le maximum.

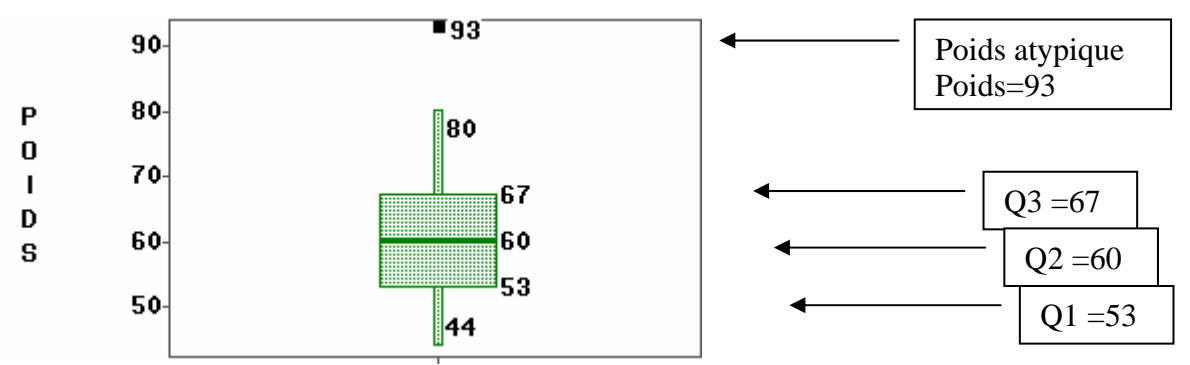

**Graphique 1** *: Boîte à moustaches de la variable POIDS*

Les quartiles Q1, Q2, Q3 sont les éléments essentiels de ce graphique. Après une présentation des quartiles sur un exemple simple, nous détaillerons les étapes de la construction des quartiles et de l'écart interquartile qui s'en déduit.

## **3.1 Les quartiles et l'écart interquartile**

Pour illustrer notre propos, nous montrons sur un cas très simple<sup>5</sup> comment sont calculer les quartiles.

Soit la série des 9 valeurs ordonnées : 1 , 3 **, 4 ,**5 , **6** ,7 , **9** ,10, 15

La médiane Q2 partage la série en deux groupes d'effectif égaux, ce qui donne :  $Q2=6.$ 

Le Quartile Q1 repartage le groupe du bas (5 valeurs inférieures) en deux groupes d'effectif égaux, ce qui donne :  $Q1=4$ .

Le Quartile Q3 repartage le groupe du haut (5 valeurs supérieures) en deux groupes d'effectif égaux, ce qui donne : Q3=9.

Selon que l'effectif n des valeurs est pair ou impair, on procédera différemment pour évaluer les quartiles.

#### *Procédure:*

1

1- Classer les n données par ordre croissant.

2- Diviser les données en 2 groupes de tailles égales.

On obtient le groupe du bas et le groupe du haut, chacun contenant 50% des observations.

Si n est pair  $\rightarrow$  la médiane est la moyenne des 2 points milieu.

Si n est impair  $\rightarrow$  la médiane est le point milieu.

<span id="page-3-1"></span> $<sup>5</sup>$  En pratique le calcul des quartiles s'effectue lorsque le nombre d'observations est plus important.</sup>

<span id="page-4-0"></span>Dans ce cas il faut, pour permettre les calculs qui vont suivre, reproduire la valeur de ce point dans les 2 groupes.

3- Calculer à nouveau la médiane du *groupe du bas*. On obtient le quartile Q1, qui correspond à 25 % des observations. 4- Calculer à nouveau la médiane du *groupe du haut*. On obtient le quartile Q3, qui correspond à 75 % des observations.

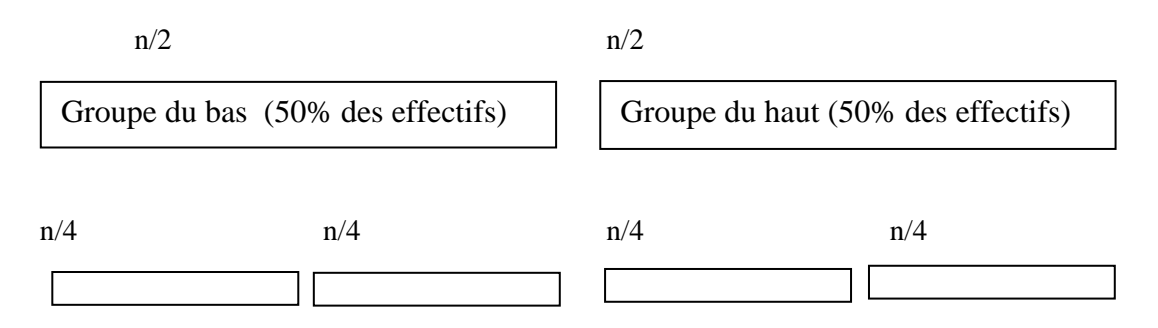

L'écart interquartile (*InterQuartile Range*) est utilisé comme indicateur de dispersion. Il correspond à 50% des effectifs situés dans la partie centrale de la distribution. Pour la variable POIDS l'écart interquartile vaut 14, cf. Graphique 1.

*EcartInterquartile*=*Q*3−*Q*1=67−53=14

## **3.2 Lecture d'une boîte à moustaches**

On repère sur la boîte à moustaches d'une variable:

- l'échelle des valeurs de la variable, située sur l'axe vertical.
- la valeur du 1er quartile Q1 (25% des effectifs), correspondant au trait inférieur de la boîte,
- la valeur du 2ème quartile Q2 (50% des effectifs), représentée par un trait horizontal à l'intérieur de la boîte,
- la valeur du 3ème quartile Q3 (75% des effectifs), correspondant au trait supérieur de la boîte,
- les 2 « moustaches» inférieure et supérieure, représentées ici par les petits rectangles verticaux de part et d'autre de la boîte. Ces 2 moustaches, délimitent les valeurs dites *adjacentes* qui sont déterminées à partir de l'écart interquartile (Q3-Q1).
- les valeurs dites extrêmes, atypiques, exceptionnelles, *(outliers*) situées au-delà des valeurs adjacentes sont individualisées. Elles sont représentées par des marqueurs (carré, ou étoile, etc.).

## **3.3 Délimitation des longueurs des moustaches (valeurs adjacentes)**

L'extrémité de la moustache inférieure est la valeur minimum dans les données qui est supérieure à la valeur **frontière basse** :

 $\begin{bmatrix} 01 \\ -1.5 \end{bmatrix}$  (O3-O1) soit 32 pour la variable POIDS

L'extrémité de la moustache supérieure est la valeur maximum dans les données qui est inférieure à la valeur **frontière haute** :

 $Q3 + 1.5*(Q3-Q1)$  soit 88 pour la variable POIDS

<span id="page-5-0"></span>Dans le schéma suivant deux valeurs sont atypiques car situées au delà de la frontière haute.

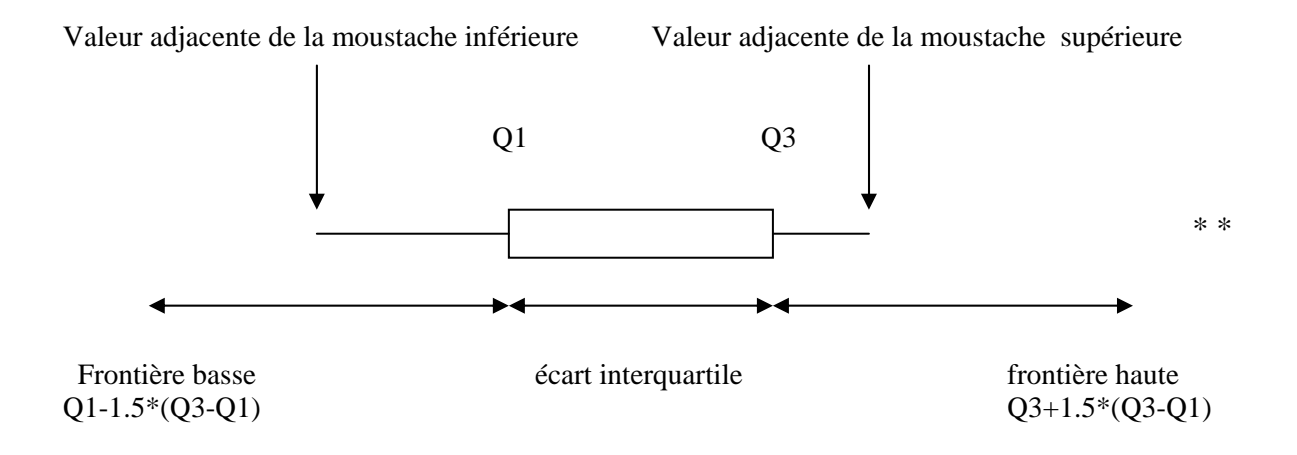

#### **3.4 Lecture de la boîte à moustaches de la variable POIDS**

Sur le Graphique 1 : *Boîte à moustaches de la variable POIDS*, la médiane des élèves est à 60 kilos, le quart des élèves de poids faible se situe entre 44 et 53 kilos. La moitié des élèves de poids moyen se situe entre 53 et 67 kilos et le dernier quart des élèves se situe entre 67 et 93 kilos. Un élève a un poids de 93 kgs, atypique par rapport à ses camarades.

Une seule valeur est atypique (93) car elle est située au delà de la frontière haute (88). Aucune valeur atypique ne se trouve au delà de la frontière basse (32).

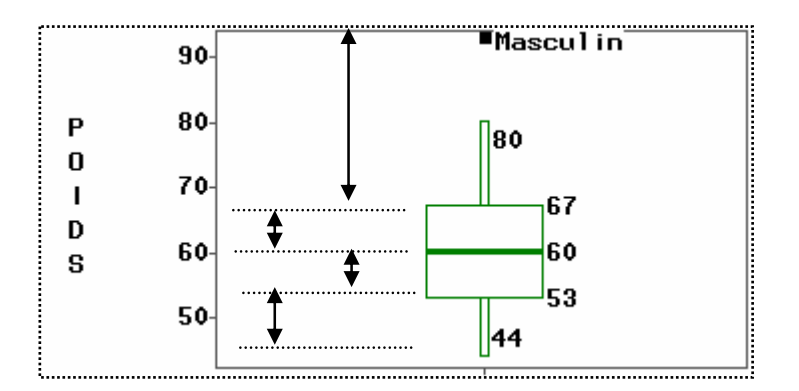

La distribution est décomposée en 4 zones de même effectif (25%) .

**Graphique 2** *: Le point atypique correspond au poids d'un garçon.*

Bien que la distribution soit découpée en 4 zones (quartiles) de même effectif (25%) les plages de valeurs du poids ne sont pas égales (Graphique 2). La distribution est plus allongée vers les valeurs élevées du poids*.* 

C'est une première lecture de la boîte à moustaches : allure générale de la distribution avec individualisation des points atypiques.

Selon les logiciels il est possible de cliquer sur les points extrêmes pour les identifier par une étiquette, voir Graphique 1 ( $\rightarrow$  repérer 93 le poids le plus élevé) et Graphique 2 ( $\rightarrow$  repérer le sexe du plus lourd, c'est un garçon).

<span id="page-6-0"></span>Si le fichier des données contenait le nom des élèves, on pourrait afficher le nom de l'élève qui a un poids atypique. Après le **diagnostic,** les informations supplémentaires facilitent le début d'une explication du « pourquoi » ce point est atypique.

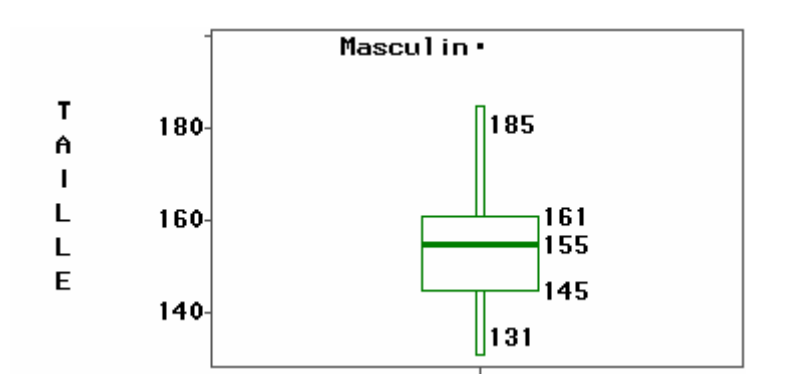

**Graphique 3** *: Boîte à moustaches de la variable TAILLE* 

En changeant de variable, cf. le Graphique 3 : *Boîte à moustaches de la variable TAILLE*, l'élève peut faire les remarques suivantes :

- la médiane de la distribution des points n'est plus centrée dans la boîte,
- les moustaches ne sont pas toujours symétriques,
- dans les hautes valeurs, une seule observation est atypique

Pour le praticien qui analyse une distribution observée, la boîte à moustaches permet de répondre à certaines questions :

- Existe-t-il des observations atypiques ?  $\rightarrow$  en les repérant et les identifiant
- La distribution est-elle symétrique?  $\rightarrow$  en repérant la position de la médiane dans la boîte, et la dissymétrie des moustaches.
- Quelle est l'allure des queues de distribution ?
- La partie centrale (50% des effectifs) est-elle plus ou moins concentrée ou étalée par rapport au reste de la distribution?

# **3.5 Pourquoi la valeur 1.5 pour déterminer les moustaches?**

Dans la boîte à moustaches définie par TUKEY, la boîte a pour hauteur la distance interquartile (Q3- Q1), et les moustaches sont basées généralement sur **1,5** fois la hauteur de la boîte. Dans ce cas, une valeur est atypique si elle dépasse de 1.5 fois l'écart interquartile au dessous du  $1<sup>er</sup>$  quartile ou au dessus du  $3^{\text{ème}}$  quartile.

En se basant sur les quartiles, c'est à dire des statistiques d'ordre, la médiane et l'écart interquartile ne sont jamais influencés par les valeurs extrêmes.

La valeur 1.5 est selon TUKEY une valeur pragmatique (*rule of thumb*), qui a une raison probabiliste.

Si une variable suit une distribution normale, alors la zone délimitée par la boîte et les moustaches devrait contenir **99,3 %** des observations. On ne devrait donc trouver que **0.7%** d'observations atypiques (*outliers*). Si le coefficient vaut 1, la probabilité serait de **0.957**, et elle vaudrait **0.999** si le coefficient est égal à 2.

Pour TUKEY la valeur 1.5 est donc un compromis pour retenir comme atypiques assez d'observations mais pas trop d'observations.

Selon les logiciels le coefficient **1,5** est imposé ou paramétrable.

#### <span id="page-7-0"></span>**3.6 Représentations variées des boîtes à moustaches**

La largeur de la boîte n'a aucune signification. Il existe des variantes dans la forme de la boîte. Certains logiciels représentent la boîte avec un simple trait. De même pour les moustaches elles peuvent être délimitées par des crochets ou des *sérifs* (empattements), traits horizontaux délimiteurs qui aident l'œil à mieux repérer les valeurs adjacentes cf. Graphique 4 : *Boîte à moustaches avec sérif,* etc.

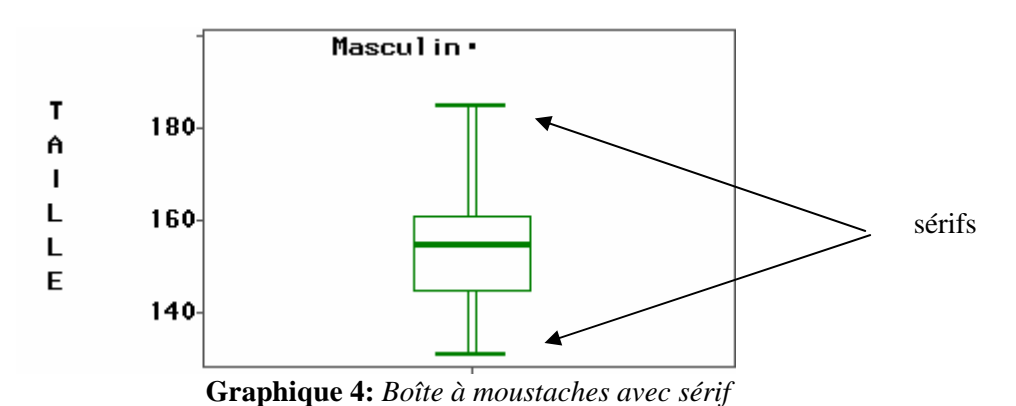

## *4. Les boîtes à moustaches juxtaposées*

### **4.1 Comparaisons de distributions selon des groupes**

Pour comparer les distributions de la variable POIDS selon les 2 groupes Masculin/Féminin, on juxtapose sur le même graphique les 2 boîtes à moustaches définies respectivement pour le groupe Masculin et le groupe Féminin, en utilisant la même échelle.

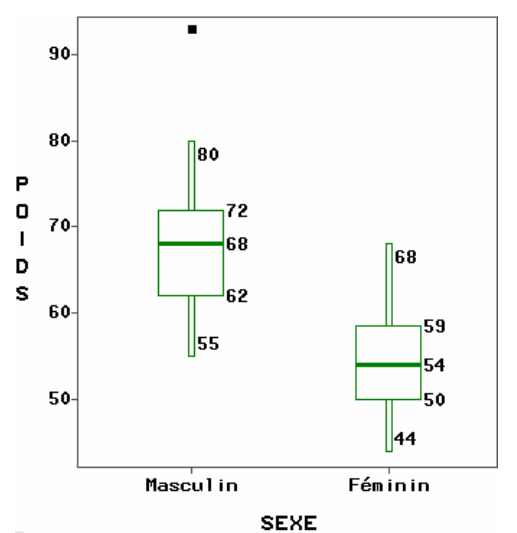

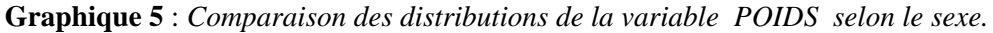

Sur le Graphique 5 : *Comparaison des distributions des POIDS des élèves selon le sexe*, est visualisée une différence de poids entre filles et garçons (médiane à 68 pour le groupe Masculin et 54 pour le groupe Féminin, 1<sup>er</sup> quartile à 62 pour le groupe Masculin et 50 pour le groupe Féminin etc.). Il n'y a pas de poids atypique pour le groupe Féminin.

<span id="page-8-0"></span>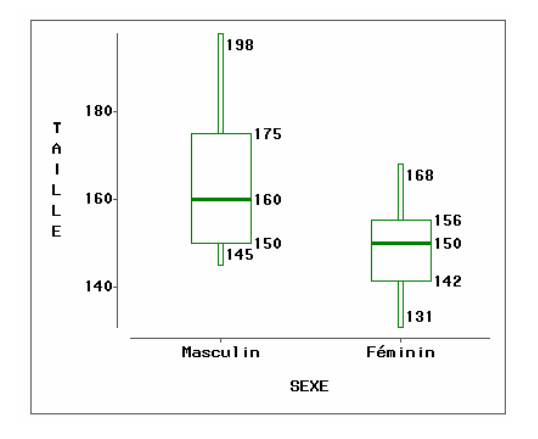

**Graphique 6** : *Comparaison des distributions des tailles des élèves selon le sexe.* 

Sur le Graphique 6 : *Comparaison des distributions des tailles des élèves selon le sexe,* l'écart interquartile est plus étalé pour le groupe Masculin que pour le groupe Féminin et la distribution est plus dissymétrique. Compte tenu de l'étalement dans la partie centrale de la distribution, il n'y a plus de taille atypique pour le groupe Masculin. Les moustaches s'étendent dans ce cas, jusqu'à la **valeur minimum** et la **valeur maximum**.

C'est précisément la facilité de comparaison qu'offre l'œil qui fait l'intérêt et la force de cette représentation visuelle. Cette visualisation conduit plus facilement à l'Analyse de la Variance (Comparaisons des moyennes compte tenu de leurs variances).

## **4.2 Utilisation des boîtes à moustaches pour visualiser des séries chronologiques**

Soit la série<sup>[6](#page-8-1)</sup> des températures mensuelles moyennes à Nottingham de 1920 à 1939. Cette série de 240 valeurs est représentée sous forme chronologique cf. le Graphique 7 : *Série des températures mensuelles moyennes à Nottingham de 1920 à 1939*.

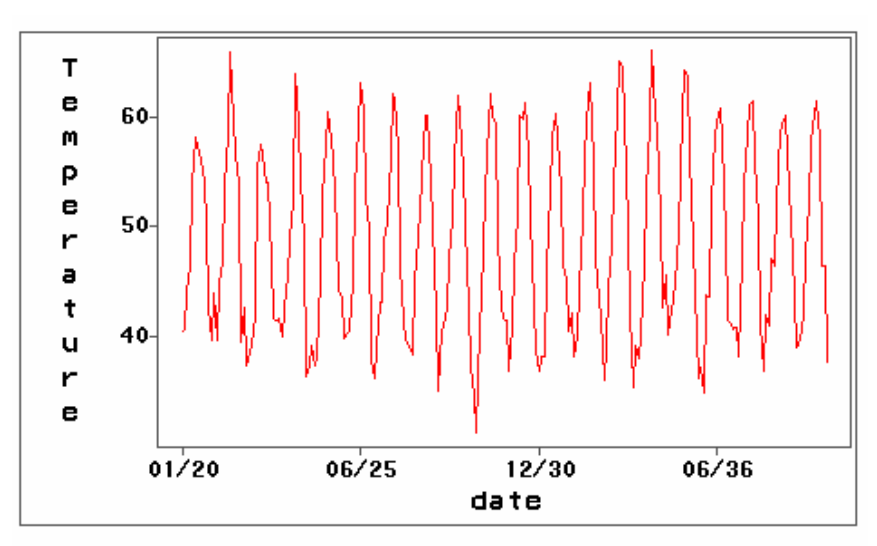

**Graphique 7** : *Série des températures mensuelles moyennes à Nottingham de 1920 à 1939*

<span id="page-8-1"></span><sup>6</sup> Site Internet des données source

1

[http://wwwpersonal.buseco.monash.edu.au/~hyndman/TSDL/books/anderson.DAT](http://www-personal.buseco.monash.edu.au/~hyndman/TSDL/books/anderson.DAT)

<span id="page-9-0"></span>Ces mêmes données sont regroupées par mois et représentées sous forme de boîtes à moustaches cf. Graphique 8 **:** *Série des températures mensuelles moyennes à Nottingham regroupées par mois*.

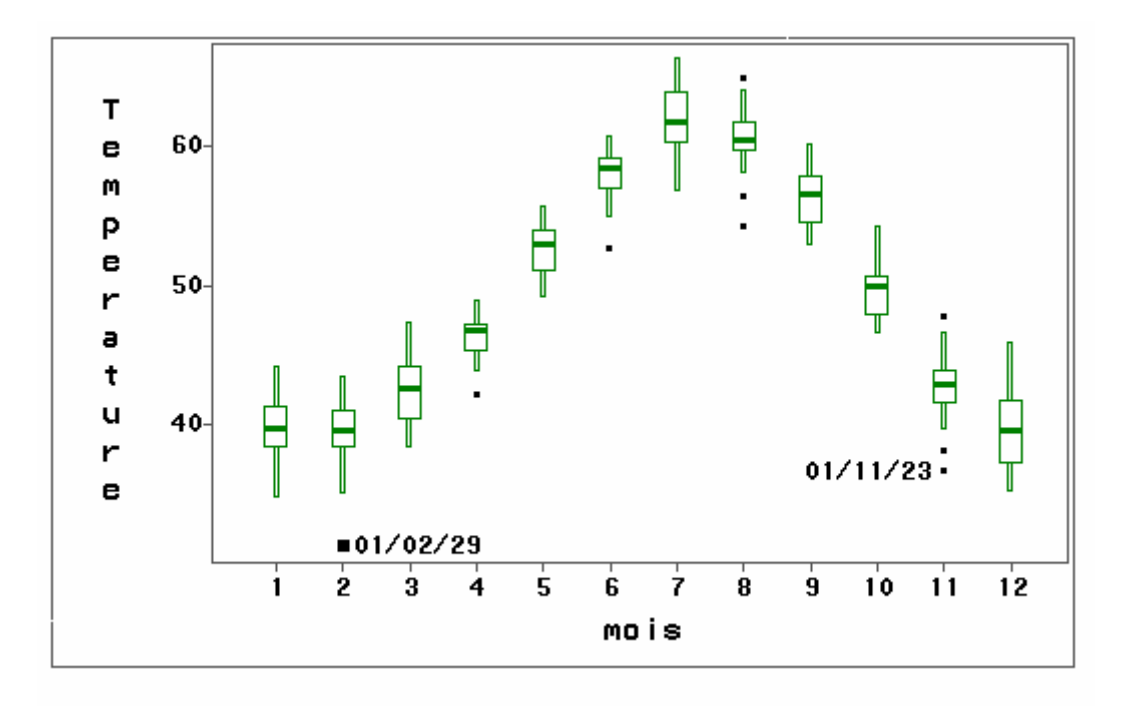

**Graphique 8**: *Série des températures mensuelles moyennes à Nottingham regroupées par mois.*

Ces deux graphiques donnent une vision différente des données. Les objectifs d'analyse diffèrent dans chacune des représentations.

Les graphiques qui utilisent des boîtes à moustaches permettent d'avoir une vue synthétique, **globale**  et en même temps une vue **locale** sur les données (cf. valeurs atypiques).

## *5. Découvertes par l'élève des propriétés de la médiane et de la moyenne*

Avec certains logiciels il est possible de positionner la moyenne et de la comparer visuellement à la médiane. Ainsi dans le Graphique 7 : *Comparaison des médianes et des moyennes,* la médiane (trait horizontal dans la boîte) est inférieure à la moyenne (symbolisée par une croix) pour le groupe Masculin, tandis qu'elle est très légèrement supérieure pour le groupe Féminin.

<span id="page-10-0"></span>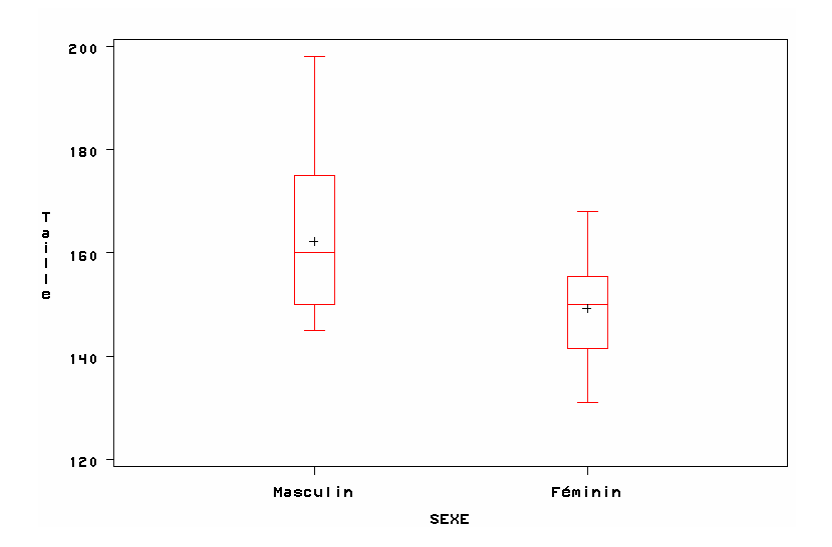

**Graphique 7** : *Comparaison des médianes (trait horizontal) et des moyennes (symbolisées par une croix) de la variable TAILLE.*

En explorant, l'élève peut donner un sens concret à la moyenne et à la médiane et découvrir certaines de leurs propriétés.

- La médiane tout comme la moyenne n'est pas forcément égale à une valeur rencontrée dans les données.
- La médiane et la moyenne sont des représentants d'une position centrale dans les données.
- La médiane et la moyenne ont chacune une valeur comprise entre les valeurs extrêmes de la distribution. Les deux valeurs peuvent être égales ou différentes.
- Elles sont égales si la distribution est symétrique.
- Lorsque la distribution est plus allongée vers les grandes valeurs, la médiane est **inférieure** à la moyenne. Lorsque la distribution est plus allongée vers les petites valeurs, la médiane est **supérieure** à la moyenne.
- Plus la distribution est dissymétrique, plus la médiane s'écarte de la moyenne.
- En supprimant un point atypique dans les données, l'élève peut réaliser que la moyenne est très influencée par les valeurs extrêmes, ce qui n'est pas le cas de la médiane. Il peut ainsi approcher la notion de contribution.

Après avoir visualiser par des boîtes à moustaches différentes variables, les notions de variabilité, de distributions prendront un sens plus concret. L'élève pourra comprendre que si sur un jeu de données, il existe une différence entre la moyenne et la médiane, c'est un **diagnostic de dissymétrie**.

## *6. Réalisations informatiques des boîtes à moustaches*

Pratiquement tous les logiciels actuels de Statistique permettent de réaliser des boîtes à moustaches. Par contre, dans le monde de la bureautique cette fonctionnalité est plus rare. Le tableur EXCEL de MS ne permet pas la réalisation immédiate d'un tel graphique. Il est nécessaire avant de réaliser le graphique, de calculer les différents éléments d'une boîte à moustaches en utilisant les fonctions statistiques de EXCEL.

Lessites Internet<sup>7</sup> de NEVILLE HUNT et CHRISTINE SPENCER donnent des exemples de réalisations de boîtes à moustaches avec EXCEL.

1

<span id="page-10-1"></span><sup>7</sup> *Site de* NEVILLE HUNT <http://www.mis.coventry.ac.uk/~nhunt/boxplot.htm>

*Site de* CHRISTINE SPENCER <http://www.elementkjournals.com/ime/0008/ime0081.htm>

# <span id="page-11-0"></span>*7. Autres diagrammes utiles pour représenter une distribution*

Voir une distribution à partir d'une boîte à moustaches est un point de vue sur les données. Les données sont vues sous un certain angle qui ne permet pas de tout voir. Par exemple on ne peut repérer sur une boîte à moustaches les pics (modes) d'une distribution. Il existe d'autres représentations comme l'histogramme, classiquement enseigné, mais également le Branchage (*Stem & Leaf)*, le *dot plot* qui font partie comme la boîte à moustaches de l'arsenal de l'explorateur de données et qui viendront compléter son point de vue.

Suite dans un prochain Statistiquement Vôtre…..

## <span id="page-12-0"></span>*Annexe : Les données*

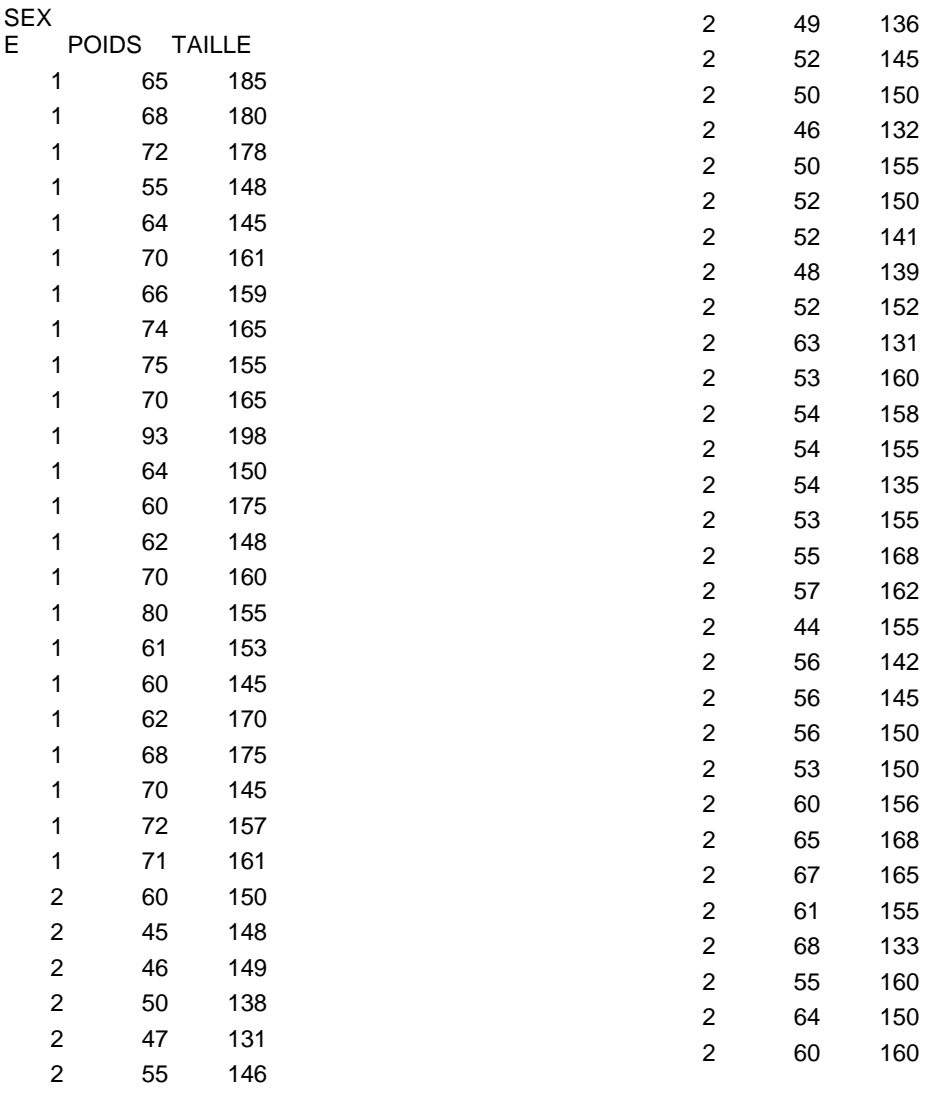

# **Données au format Excel**

disponibles sur le site de la SFDS : <http://www.sfds.asso.fr/> …… Table : SxPoiTai.xls

# **Séries Chronologiques accessibles sur Internet**

Températures à Nottingham. <http://www-personal.buseco.monash.edu.au/~hyndman/TSDL/books/anderson.DAT>

# <span id="page-13-0"></span>*Références* **Articles et Ouvrages**

BATANERO C., ESTEPA A., GODINO J.D. (1991), « *Analysis Exploratorio de Datos : Sus posibilidades en la enseñanza secundaria* », Suma, n°9, 1991, pp25-31. disponible sur le site Web :<http://www.ugr.es/~batanero/ListadoEstadistica.htm>

BATANERO C., GODINO J. D., GREEN D. R., HOLMES P., VALLECILLOS A., (1991), « *Errores y difficultades en la comprension de los conceptos estadisticos elementales* », International Journal of Mathematics Education in Science and Technology, 25(4), 527-547. disponible sur le site Web : [http://www.ugr.es/~batanero/.htm](http://www.ugr.es/~batanero/ListadoEstadistica.htm)

CLEVELAND W.S., (1993), « *Visualizing Data »*, Hobart Press, Summit, New Jersey, USA.

CLEVELAND W.S., (1994), « *The Elements of Graphing » Data*, Hobart Press, Summit, New Jersey, USA.

CHAMBERS J.M., CLEVELAND W.S., KLEINER B.,TUKEY P.A., (1983) « *Graphical Methods For Data Analysis* », Wadsworth International Group, Monterey, Californie.

DESTANDAU S., LADIRAY D., LE GUEN M., (1999), " *l'Analyse Exploratoire des données et SAS/INSIGHT*", Courrier des Statistiques, n°90, juin 1999, INSEE, pp3-44.

ERICKSON, B. H., & NOSANCHUK,T. A., (1992), « *Understanding Data : An introduction to exploratory and confirmatory data analysis for students in the Social Sciences* ». Milton Keynes, Open University Press, 1977, 2e édition 1992.

FOX J. & LONG J.S., (1990), « *Modern Methods Of Data Analysis*», Sage Publications.

GONICK L. et SMITH W., (1993), « *The Cartoon Guide to Statistics* », HarperPerennial.

LE GUEN M., (1999), « *L'Analyse exploratoire des données est au cerveau droit, ce que l'analyse confirmatoire est au cerveau gauche, les deux doivent communiquer pour traiter l'information* ». Document de Travail MATISSE - LES n°99-05.

LE GUEN M., (1999) « *De l'importance de l'image*», Courrier des Statistiques, n°90, juin 1999, INSEE, pp7-9. disponible sur le site de la SFDS :<http://www.sfds.asso.fr/> document Importance-Image.pdf

LE GUEN M., (1999), « *Enseignement de la Statistique, Voir, Apprendre, Comprendre Autrement* », Courrier des Statistiques, n°90, juin 1999, INSEE, pp37-38. disponible sur le site SFDS :<http://www.sfds.asso.fr/>document Voir-Apprendre-Comprendre.pdf

PAPERT S. (1980), « *Jaillissement de l'esprit Ordinateurs et Apprentissage* », Flammarion. titre original « *Mindstorms Children, Computers and Powerful ideas* ».

ROSSMAN A. J., (1995), « *Workshop Statistics, Discovery with Data* », Springer.

ROSSMAN A. J., (2001), « *Workshop Statistics, Discovery with Data* and FATHOM», Springer.

TUKEY, J. W. (1977), *« Exploratory Data Analysis »* - EDA, Reading, MA, (Addison-Wesley). *Cet ouvrage serait en réécriture.* 

## **Liens vers des sites Internet**

Articles ou documents sur les *Box Plots* et les *Box & Whiskers Plots* <http://www.itl.nist.gov/div898/handbook/eda/section3/boxplot.htm> <http://www.ruf.rice.edu/~lane/hyperstat/A37797.html> <http://research.ed.asu.edu/siip/briefs/boxplots.computing.html> <http://www.cmh.edu/stats/fund/boxplot.htm> <http://www.math.sfu.ca/stats/Courses/Stat-301/Handouts/node32.html>

Applet **d'un site français** permettant le calcul des différents éléments d'une boîte à moustaches <http://www.math-info.univ-paris5.fr/~ycart/mst99/demiguel/demiguel.html>

Pour réaliser des Box Plots avec EXCEL

NEW Mars 2005 *Site de* Institut National Polytechnique de Toulouse, EXCEL interactif <http://www.inp-toulouse.fr/excel-interactif/index.shtml>

Ce site de l'INP vous permet, entre-autre, de décharger un classeur EXCEL (BoxPLots.xls) de CLAUDE MONTEIL (INP-ENSAT). Ce classeur donne les instructions pour ajouter dans votre EXCEL une macro qui réalise des boîtes à moustaches juxtaposées, et qui fournit les différentes statistiques utiles à leurs constructions. L'utilisation de la touche F9 vous permet de générer des séries aléatoires.

*Site de* NEVILLE HUNT <http://www.mis.coventry.ac.uk/~nhunt/boxplot.htm> *Site de* CHRISTINE SPENCER <http://www.elementkjournals.com/ime/0008/ime0081.htm>

Logiciels d'enseignement de la Statistique orienté Analyse Exploratoire des Données. EDA : Logiciel de E. HORBER <http://www.unige.ch/ses/sococ/eda/edasoft.html>

DATADESK : Logiciel de VELLEMAN <http://www.datadesk.com/> ACTIVSTATS : environnement d'enseignement de la Statistique s'appuyant sur le logiciel Datadesk. <http://www.datadesk.com/ActivStats/>

VISTA : Logiciel de FOREST W. Y. The **Vi**sual **Sta**tistics System avec le slogan « *Vista help you see what your data seem to say* » <http://forrest.psych.unc.edu/research/index.html>

MS Excel et Enseignement de la Statistique

Les Cercles d'EXCEL'ense <http://www.cisia.com/cisia/Actualite/Excelense/Excelense.htm> Spreadsheets in Education <http://sunsite.univie.ac.at/Spreadsite/> contient de nombreuses références en Excel

Projets d'environnement et d'enseignement de la Statistique **en français**

SEL Statistique en ligne de l'INRIA <http://www.inrialpes.fr/sel/> avec des réalisations de boîtes à déciles [http://www.inrialpes.fr/sel/lexique/diag\\_boite/diag\\_boite.html](http://www.inrialpes.fr/sel/lexique/diag_boite/diag_boite.html) SMEL Simulations en ligne de l'INRIA [http://www.inrialpes.fr/sel/simulations/cadre\\_simulations.html](http://www.inrialpes.fr/sel/simulations/cadre_simulations.html) St@tNet du CNAM

<http://www.cnam.agropolis.fr/statnet/>

Bibliographie de JOHN W. TUKEY

<http://www-groups.dcs.st-and.ac.uk/~history/Mathematicians/Tukey.html> <http://stat.bell-labs.com/who/tukey/index.html>

Association **MIRAGE** (**M**ouvement **I**nternational pour le Développement de la **R**echerche en **A**nalyse **G**raphique et **E**xploratoire).

<http://www.unige.ch/ses/sococ/mirage/>nombreuses références sur la Visualisation et l'Exploration.

Voir la rubrique Nouvelles Juin 2001 pour une discussion sur la terminologie française des *Box Plots :* boîte à moustaches, boîte à pattes et boîte à déciles.

Association **Pénombre** propose un espace public de réflexion et d'échange sur **l'usage du nombre** dans les débats de société: justice, sociologie, médias, statistiques. <http://www.unil.ch/penombre>